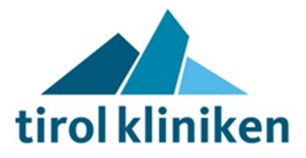

## Hinweise zur Abgabe von Teilnahmeanträgen/Angeboten auf dem vemap-Beschaffungsportal:

1. Das gegenständliche Angebot/Teilnahmeantrag ist ausschließlich in elektronischer Form am Beschaffungsportal der AG unter http://tirol-kliniken.vemap.com/ bis zum angegeben Abgabedatum und Uhrzeit (Einlangen) einzureichen. Eine Abgabe nach Ablauf der Angebotsfrist ist nicht möglich.

2. Alle Bestandteile des Angebots sind ausschließlich in elektronischer Form am Beschaffungsportal der AG unter http://tirol-kliniken.vemap.com/einzureichen. Alle unter Bestandteile des Angebots (insbesondere Formblätter und Beilagen) sind entsprechend auszufüllen bzw. zu erstellen, einzuscannen und elektronisch auf das Beschaffungsportal hochzuladen.

3. Die Angebote müssen dem Bundesvergabegesetz entsprechend mit einer qualifizierten elektronischen Signatur und verschlüsselt über das Beschaffungsportal abgegeben werden. Für die qualifizierte elektronische Signatur ist ausschließlich das Verfahren (Software "trustDesk vemap") am Beschaffungsportal zu verwenden. Das Angebot/der Teilnahmeantrag muss von jenen Personen signiert werden, welche den Bieter rechtswirksam vertreten können. Zum Beweis der Vertretungsbefugnis ist ein Auszug aus dem Firmenbuch (bzw. ein gleichwertiger Nachweis) vorzulegen. Wird das Angebot nicht von den laut Firmenbuch organschaftlich vertretungsbefugten Personen signiert, so ist eine von den laut Firmenbuch organschaftlich vertretungsbefugten Personen unterfertigte Vollmacht zur Unterfertigung des Angebots vorzulegen.

4. Ein Teilnahmeantrag/Angebot ist erst dann rechtzeitig eingelangt, wenn der gesamte Abgabeprozess (uploaden, signieren und verschlüsseln) auf dem Beschaffungsportal fristgerecht abgeschlossen ist. Unterlagen in Papierform werden ebenso wenig berücksichtigt wie eine Einreichung per Fax oder E-Mail.

5. Soweit die AG auf dem Beschaffungsportal elektronisch befüllbare Formulare zur Verfügung stellt, ist der Bieter verpflichtet, diese Formulare elektronisch zu befüllen. Dies gilt selbst dann, wenn die AG das Formular zusätzlich auch in anderer Form (z.B. als Word-Dokument oder als PDF-Dokument) zur Verfügung stellt.

6. Stellt die AG auf dem Beschaffungsportal keine elektronisch befüllbaren Formulare zur Verfügung, hat der Bieter von der AG in anderer Form bereitgestellte Formulare (z.B. Word-Dokumente, PDFDokumente) auszudrucken, auszufüllen, rechtsgültig zu fertigen und gescannt auf dem Beschaffungsportal der AG einzureichen. Die Bietergemeinschaftserklärung ist von allen Mitgliedern der Bietergemeinschaft rechtsgültig zu fertigen.

7. Bei Bietergemeinschaften muss das Angebot/Teilnahmeantrag von einer bevollmächtigten Person signiert werden. In einem solchen Fall ist eine Vollmacht zur Signierung des Angebots vorzulegen, die von den laut Firmenbuch organschaftlich vertretungsbefugten Personen aller Mitgliedern der Bietergemeinschaft unterfertigt ist.

8. Mit der rechtsgültigen elektronischen Unterfertigung anerkennt der Bieter ohne Einschränkungen alle Bestimmungen dieser Ausschreibung (insbesondere die verfahrensrechtlichen Bestimmungen, die Leistungsbeschreibungen und die vertragsrechtlichen Vorgaben).

11. Es können alle Dateiformate hochgeladen werden, davon ausgenommen sind ausführbare Dateien wie z.b.: .exe, .php, .js .

12. Für alle Fristen gilt die Serverzeit am Beschaffungsportal.

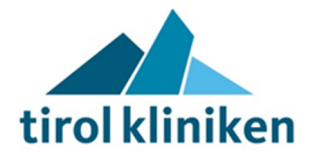

13. Sollte es sich um ein Vergabeverfahren mit elektronischer Auktion handeln, so entnehmen Sie bitte alle weiteren Informationen wie Bedingungen und Ablauf der Auktion der beigefügten Auktionsordnung.

14. Für systembedingte Fragen zum Beschaffungsportal steht eine Supporthotline unter der Telefonnummer 0043/1/3157940 oder eMail: willkommen@vemap.com kostenlos zur Verfügung.

15. Hinweise zur elektronischen Signatur:

Sorgen Sie rechtzeitig dafür, dass Sie über eine Möglichkeit zur Durchführung der qualifizierten elektronischen Signatur (Bürgerkarte und Kartenlesegerät oder Handysignatur) verfügen. Beachten Sie, dass die Beantragung dieser Signaturmöglichkeiten entsprechend Zeit benötigt. Zur Durchführung dieser Signatur kann ausschließlich die am Beschaffungsportal kostenlos zur Verfügung gestellte Software "trustDesk vemap" verwendet werden. Beachten Sie, dass der Signaturvorgang auf "Nicht-VEMAP-Portalen" andere technische Anforderungen haben kann. Eine Testsignatur ist vor Angebotsabgabe über die Supporthotline möglich.